# Gov 50: 2. Introduction to R and R Markdown

Matthew Blackwell

Harvard University

Fall 2018

- 1. Today's agenda
- 2. R logistics
- 3. Measuring turnout

# 1/ Today's agenda

· What you've been doing:

- · What you've been doing:
  - ► Reading QSS, Ch 1

- What you've been doing:
  - ► Reading QSS, Ch 1
  - Creating DataCamp, rstudio.cloud, and Perusall accounts

- What you've been doing:
  - Reading QSS, Ch 1
  - Creating DataCamp, rstudio.cloud, and Perusall accounts
- DataCamp Assignment 1:

- What you've been doing:
  - Reading QSS, Ch 1
  - Creating DataCamp, rstudio.cloud, and Perusall accounts
- DataCamp Assignment 1:
  - On Canvas/DataCamp now.

- What you've been doing:
  - Reading QSS, Ch 1
  - Creating DataCamp, rstudio.cloud, and Perusall accounts
- DataCamp Assignment 1:
  - On Canvas/DataCamp now.
  - Due Tues, 9/11 at 11:59 ET

- · What you've been doing:
  - Reading QSS, Ch 1
  - Creating DataCamp, rstudio.cloud, and Perusall accounts
- DataCamp Assignment 1:
  - On Canvas/DataCamp now.
  - ▶ Due Tues, 9/11 at 11:59 ET
  - DC Assignment 2 due on Thurs, 9/13.

- What you've been doing:
  - Reading QSS, Ch 1
  - Creating DataCamp, rstudio.cloud, and Perusall accounts
- DataCamp Assignment 1:
  - On Canvas/DataCamp now.
  - ▶ Due Tues, 9/11 at 11:59 ET
  - DC Assignment 2 due on Thurs, 9/13.
  - Get started early!

- What you've been doing:
  - Reading QSS, Ch 1
  - Creating DataCamp, rstudio.cloud, and Perusall accounts
- DataCamp Assignment 1:
  - On Canvas/DataCamp now.
  - Due Tues, 9/11 at 11:59 ET
  - ▶ DC Assignment 2 due on Thurs, 9/13.
  - Get started early!
- Prerequisites.

- What you've been doing:
  - Reading QSS, Ch 1
  - Creating DataCamp, rstudio.cloud, and Perusall accounts
- DataCamp Assignment 1:
  - On Canvas/DataCamp now.
  - ▶ Due Tues, 9/11 at 11:59 ET
  - ► DC Assignment 2 due on Thurs, 9/13.
  - Get started early!
- Prerequisites.
- · Any other questions?

# Where are we going?

• Today:

# Where are we going?

- · Today:
  - Introduction to R, RStudio, and DataCamp

# Where are we going?

- · Today:
  - Introduction to R, RStudio, and DataCamp
  - Quick exercise on measuring turnout to get familiar with R

# 2/ R logistics

rstudio.cloud (we'll set you with accounts):

- rstudio.cloud (we'll set you with accounts):
  - Online version of R pre-loaded with all the goodies.

- rstudio.cloud (we'll set you with accounts):
  - Online version of R pre-loaded with all the goodies.
  - Minimize the headaches of installation/packages/etc.

- rstudio.cloud (we'll set you with accounts):
  - Online version of R pre-loaded with all the goodies.
  - Minimize the headaches of installation/packages/etc.
  - Allows us to distribute HW code/data/templates to you very easily.

- rstudio.cloud (we'll set you with accounts):
  - Online version of R pre-loaded with all the goodies.
  - Minimize the headaches of installation/packages/etc.
  - Allows us to distribute HW code/data/templates to you very easily.
- You're free to download RStudio (a program to use R) on your own machine to test it.

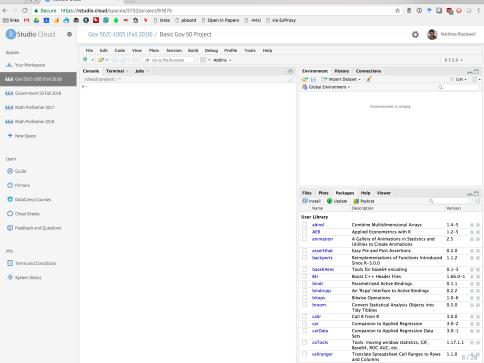

• For HWs, we'll have you write up your answers in a file called an "R markdown" file.

- For HWs, we'll have you write up your answers in a file called an "R markdown" file.
- Essentially a mix of text answers and your code to analyze data/produce graph.

- For HWs, we'll have you write up your answers in a file called an "R markdown" file.
- Essentially a mix of text answers and your code to analyze data/produce graph.
- · Benefits:

- For HWs, we'll have you write up your answers in a file called an "R markdown" file.
- Essentially a mix of text answers and your code to analyze data/produce graph.
- · Benefits:
  - ▶ Reproducible, automatic report creation, automation.

- For HWs, we'll have you write up your answers in a file called an "R markdown" file.
- Essentially a mix of text answers and your code to analyze data/produce graph.
- Benefits:
  - Reproducible, automatic report creation, automation.
- · Downsides:

- For HWs, we'll have you write up your answers in a file called an "R markdown" file.
- Essentially a mix of text answers and your code to analyze data/produce graph.
- · Benefits:
  - Reproducible, automatic report creation, automation.
- · Downsides:
  - Might be unfamiliar, but we'll provide resources online and in section!

- For HWs, we'll have you write up your answers in a file called an "R markdown" file.
- Essentially a mix of text answers and your code to analyze data/produce graph.
- · Benefits:
  - Reproducible, automatic report creation, automation.
- · Downsides:
  - Might be unfamiliar, but we'll provide resources online and in section!
- I write my slides in R markdown and I'll post the source so you can see what it's like.

```
🕮 gov50-test.Rmd 🗵
                                                                                                                                                                                                                                                                                         -0
⟨□□⟩ | 2□ | □ | △□□ | 4□□ | 4□□ | 4□□ | 4□□ | 4□□ | 4□□ | 4□□ | 4□□ | 4□□ | 4□□ | 4□□ | 4□□ | 4□□ | 4□□ | 4□□ | 4□□ | 4□□ | 4□□ | 4□□ | 4□□ | 4□□ | 4□□ | 4□□ | 4□□ | 4□□ | 4□□ | 4□□ | 4□□ | 4□□ | 4□□ | 4□□ | 4□□ | 4□□ | 4□□ | 4□□ | 4□□ | 4□□ | 4□□ | 4□□ | 4□□ | 4□□ | 4□□ | 4□□ | 4□□ | 4□□ | 4□□ | 4□□ | 4□□ | 4□□ | 4□□ | 4□□ | 4□□ | 4□□ | 4□□ | 4□□ | 4□□ | 4□□ | 4□□ | 4□□ | 4□□ | 4□□ | 4□□ | 4□□ | 4□□ | 4□□ | 4□□ | 4□□ | 4□□ | 4□□ | 4□□ | 4□□ | 4□□ | 4□□ | 4□□ | 4□□ | 4□□ | 4□□ | 4□□ | 4□□ | 4□□ | 4□□ | 4□□ | 4□□ | 4□□ | 4□□ | 4□□ | 4□□ | 4□□ | 4□□ | 4□□ | 4□□ | 4□□ | 4□□ | 4□□ | 4□□ | 4□□ | 4□□ | 4□□ | 4□□ | 4□□ | 4□□ | 4□□ | 4□□ | 4□□ | 4□□ | 4□□ | 4□□ | 4□□ | 4□□ | 4□□ | 4□□ | 4□□ | 4□□ | 4□□ | 4□□ | 4□□ | 4□□ | 4□□ | 4□□ | 4□□ | 4□□ | 4□□ | 4□□ | 4□□ | 4□□ | 4□□ | 4□□ | 4□□ | 4□□ | 4□□ | 4□□ | 4□□ | 4□□ | 4□□ | 4□□ | 4□□ | 4□□ | 4□□ | 4□□ | 4□□ | 4□□ | 4□□ | 4□□ | 4□□ | 4□□ | 4□□ | 4□□ | 4□□ | 4□□ | 4□□ | 4□□ | 4□□ | 4□□ | 4□□ | 4□□ | 4□□ | 4□□ | 4□□ | 4□□ | 4□□ | 4□□ | 4□□ | 4□□ | 4□□ | 4□□ | 4□□ | 4□□ | 4□□ | 4□□ | 4□□ | 4□□ | 4□□ | 4□□ | 4□□ | 4□□ | 4□□ | 4□□ | 4□□ | 4□□ | 4□□ | 4□□ | 4□□ | 4□□ | 4□□ | 4□□ | 4□□ | 4□□ | 4□□ | 4□□ | 4□□ | 4□□ | 4□□ | 4□□ | 4□□ | 4□□ | 4□□ | 4□□ | 4□□ | 4□□ | 4□□ | 4□□ | 4□□ | 4□□ | 4□□ | 4□□ | 4□□ | 4□□ | 4□□ | 4□□ | 4□□ | 4□□ | 4□□ | 4□□ | 4□□ | 4□□ | 4□□ | 4□□ | 4□□ | 4□□ | 4□□ | 4□□ | 4□□ | 4□□ | 4□□ | 4□□ | 4□□ | 4□□ | 4□□ | 4□□ | 4□□ | 4□□ | 4□□ | 4□□ | 4□□ | 4□□ | 4□□ | 4□□ | 4□□ | 4□□ | 4□□ | 4□□ | 4□□ | 4□□ | 4□□ | 4□□ | 4□□ | 4□□ | 4□□ | 4□□ | 4□□ | 4□□ | 4□□ | 4□□ | 4□□ | 4□□ | 4□□ | 4□□ | 4□□ | 4□□ | 4□□ | 4□□ | 4□□ | 4□□ | 4□□ | 4□□ | 4□□ | 4□□ | 4□□ | 4□□ | 4□□ | 4□□ | 4□□ | 4□□ | 4□□ | 4□□ | 4□□ | 4□□ | 4□□ | 4□□ | 4□□ | 4□□ | 4□□ | 4□□ | 4□□ | 4□□ | 4□□ | 4□□ | 4□□ | 4□□ | 4□□ | 4□□ | 4□□ | 4□□ | 4□□ | 4□□ | 4□□ | 4□□ | 4□□ | 4□□ | 4□□ | 4□□ | 4□□ | 4□□ | 4□□ | 4□□ | 4□□ | 4□□ | 4□□ | 4□□ | 4□□ | 4□□ | 4□□ | 4□□ | 4□□ | 4□□ | 4□□ | 4□□ | 4□□ | 4□□ | 4□□ | 4□□ | 4□□ | 4□□ | 4□□ | 4□□ | 4□□ | 4□□ | 4□□ | 4□□ | 4□□ | 4□□ | 4□□ | 4□□ | 4□□ | 4□□ | 4□□ | 4□□ 
                                                                                                                                                                 🚾 Insert 🕶 🔐 🕀 🕒 Run 🕶 🗲 🖛
         1 - ---
         2
                     title: "Gov 50 Test"
         3
                    author: "Matthew Blackwell"
                     date: "8/31/2017"
         4
         5
                     output: pdf_document
         6
         7
                       ```{r setup, include=FALSE}
         8 -
         9
                      knitr::opts_chunk$set(echo = TRUE)
     10
     11
     12 - ## R Markdown
     13
     14
                     This is an R Markdown document. Markdown is a simple formatting syntax
                      for authoring HTML, PDF, and MS Word documents. For more details on using
                      R Markdown see <a href="http://rmarkdown.rstudio.com">http://rmarkdown.rstudio.com</a>.
     15
     16
                     When you click the **Knit** button a document will be generated that
                      includes both content as well as the output of any embedded R code chunks
                      within the document. You can embed an R code chunk like this:
     17
     18 -
                      ```{r cars}
                                                                                                                                                                                                                                                                         ## ¥ ▶
     19
                      summary(cars)
     20
                                                                                                                                                                                                                                                                                                    10 / 28
```

#### Gov 50 Test

#### Matthew Blackwell 8/31/2017

#### R. Markdown

This is an R Markdown document. Markdown is a simple formatting syntax for authoring HTML, PDF, and MS Word documents. For more details on using R Markdown see http://rmarkdown.rstudio.com.

When you click the **Knit** button a document will be generated that includes both content as well as the output of any embedded R code chunks within the document. You can embed an R code chunk like this:

#### summary(cars)

```
speed
                    dist
       : 4.0
               Min.
                      : 2.00
1st Qu.:12.0
               1st Qu.: 26.00
Median:15.0
               Median: 36.00
       :15.4
                      : 42.98
Mean
               Mean
3rd Qu.:19.0
               3rd Qu.: 56.00
       :25.0
Max.
                      :120.00
               Max.
```

#### Including Plots

You can also embed plots, for example:

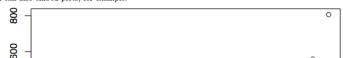

# **Break to show Rstudio/DataCamp**

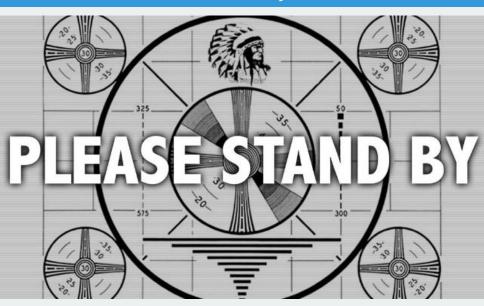

# 3/ Measuring turnout

# Measuring turnout

· Question: How do you measure turnout rates?

# Measuring turnout

- · Question: How do you measure turnout rates?
- · Numerator: Total votes cast

- · Question: How do you measure turnout rates?
- Numerator: Total votes cast
- · Denominator:

- · Question: How do you measure turnout rates?
- · Numerator: Total votes cast
- · Denominator:
  - 1. Registered voters

- · Question: How do you measure turnout rates?
- · Numerator: Total votes cast
- · Denominator:
  - 1. Registered voters
  - 2. **VAP** (voting-age population) form Census

- Question: How do you measure turnout rates?
- · Numerator: Total votes cast
- · Denominator:
  - 1. Registered voters
  - 2. **VAP** (voting-age population) form Census
  - 3. **VEP** (voting-eligible population)

- · Question: How do you measure turnout rates?
- · Numerator: Total votes cast
- · Denominator:
  - 1. Registered voters
  - 2. VAP (voting-age population) form Census
  - 3. **VEP** (voting-eligible population)
- **VEP** = VAP + overseas voters − ineligible voters

- · Question: How do you measure turnout rates?
- · Numerator: Total votes cast
- · Denominator:
  - 1. Registered voters
  - 2. VAP (voting-age population) form Census
  - 3. **VEP** (voting-eligible population)
- **VEP** = VAP + overseas voters ineligible voters
  - overseas voters: military personnel and civilians

- · Question: How do you measure turnout rates?
- · Numerator: Total votes cast
- · Denominator:
  - 1. Registered voters
  - 2. **VAP** (voting-age population) form Census
  - 3. **VEP** (voting-eligible population)
- VEP = VAP + overseas voters ineligible voters
  - overseas voters: military personnel and civilians
  - ineligible voters: non-citizens, disenfranchised felons, those who failed to meet states' residency requirement, etc.

# **Growing Prison Populations**

1000

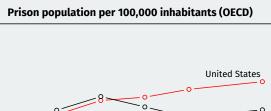

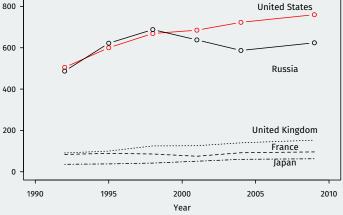

### **VAP and VEP are different**

FIGURE 1. National VAP and VEP Presidential Turnout Rates, 1948-2000

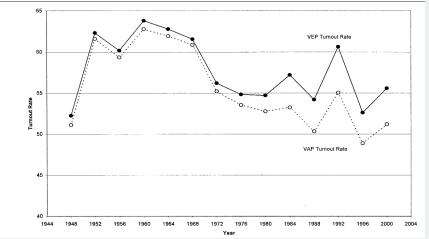

McDonald and Popkin (2001) American Political Science Review

· Measuring individual turnout:

- · Measuring individual turnout:
  - voter file: registered voters only

- · Measuring individual turnout:
  - voter file: registered voters only
  - survey: American National Election Study (ANES)

- · Measuring individual turnout:
  - voter file: registered voters only
  - survey: American National Election Study (ANES)
- · Social desirability bias: "Did you vote?" "....yeah, sure!"

- Measuring individual turnout:
  - voter file: registered voters only
  - survey: American National Election Study (ANES)
- · Social desirability bias: "Did you vote?" "....yeah, sure!"
- Data set: turnout.csv

- · Measuring individual turnout:
  - voter file: registered voters only
  - survey: American National Election Study (ANES)
- · Social desirability bias: "Did you vote?" "....yeah, sure!"
- Data set: turnout.csv

| Variables   | Description                                             |
|-------------|---------------------------------------------------------|
| year        | election year                                           |
| ANES        | ANES estimated turnout rate                             |
| VEP         | Voting Eligible Population (in thousands)               |
| VAP         | Voting Age Population (in thousands)                    |
| total       | total ballots cast for highest office (in thousands)    |
| felons      | total ineligible felons (in thousands)                  |
| noncitizens | total non-citizens (in thousands)                       |
| overseas    | total eligible overseas voters (in thousands)           |
| osvoters    | total ballots counted by overseas voters (in thousands) |
|             |                                                         |

• Load the dataset (there is an easy pull-down menu too):

```
turnout <- read.csv("data/turnout.csv")
class(turnout)</pre>
```

```
## [1] "data.frame"
```

· Load the dataset (there is an easy pull-down menu too):

```
turnout <- read.csv("data/turnout.csv")
class(turnout)</pre>
```

```
## [1] "data.frame"
```

• Every object in **R** belongs to a class: **character**, **numeric**, etc.

· Load the dataset (there is an easy pull-down menu too):

```
turnout <- read.csv("data/turnout.csv")
class(turnout)</pre>
```

```
## [1] "data.frame"
```

- Every object in **R** belongs to a class: character, numeric, etc.
- data.frame is like a matrix with rows (observations) and columns (variables):

· Load the dataset (there is an easy pull-down menu too):

```
turnout <- read.csv("data/turnout.csv")
class(turnout)</pre>
```

```
## [1] "data.frame"
```

- Every object in R belongs to a class: character, numeric, etc.
- data.frame is like a matrix with rows (observations) and columns (variables):

#### dim(turnout)

```
## [1] 14 9
```

```
turnout[1:3, c("year", "total", "VEP", "VAP", "felons")]
```

```
## year total VEP VAP felons
## 1 1980 86515 159635 164445 802
## 2 1982 67616 160467 166028 960
## 3 1984 92653 167702 173995 1165
```

• Each column of the data.frame is a vector:

#### turnout\$year

```
## [1] 1980 1982 1984 1986 1988 1990 1992 1994 1996 1998
## [11] 2000 2002 2004 2008
```

• Each column of the data.frame is a vector:

#### turnout\$year

```
## [1] 1980 1982 1984 1986 1988 1990 1992 1994 1996 1998
## [11] 2000 2002 2004 2008
```

• We can subset the vector using brackets:

• Each column of the data.frame is a vector:

#### turnout\$year

```
## [1] 1980 1982 1984 1986 1988 1990 1992 1994 1996 1998
## [11] 2000 2002 2004 2008
```

· We can subset the vector using brackets:

### turnout\$year[2]

• Each column of the data.frame is a vector:

#### turnout\$year

```
## [1] 1980 1982 1984 1986 1988 1990 1992 1994 1996 1998
## [11] 2000 2002 2004 2008
```

· We can subset the vector using brackets:

### turnout\$year[2]

```
## [1] 1982
```

Each column of the data.frame is a vector:

#### turnout\$year

```
## [1] 1980 1982 1984 1986 1988 1990 1992 1994 1996 1998
## [11] 2000 2002 2004 2008
```

· We can subset the vector using brackets:

### turnout\$year[2]

```
## [1] 1982
```

#### turnout\$year[2:4]

Each column of the data.frame is a vector:

#### turnout\$year

```
## [1] 1980 1982 1984 1986 1988 1990 1992 1994 1996 1998
## [11] 2000 2002 2004 2008
```

· We can subset the vector using brackets:

### turnout\$year[2]

```
## [1] 1982
```

### turnout\$year[2:4]

```
## [1] 1982 1984 1986
```

Create a vector using c() for "concatenate":

Create a vector using c() for "concatenate":

```
c(2,3,4)
```

```
## [1] 2 3 4
```

• Create a vector using c() for "concatenate":

```
c(2,3,4)
```

```
## [1] 2 3 4
```

· We can save vectors with new names to keep track of things:

Create a vector using c() for "concatenate":

```
c(2,3,4)
```

```
## [1] 2 3 4
```

We can save vectors with new names to keep track of things:

```
eighties <- turnout$year[1:5]
eighties
```

```
## [1] 1980 1982 1984 1986 1988
```

Create a vector using c() for "concatenate":

```
c(2,3,4)
```

```
## [1] 2 3 4
```

We can save vectors with new names to keep track of things:

```
eighties <- turnout$year[1:5]
eighties</pre>
```

```
## [1] 1980 1982 1984 1986 1988
```

· We can also do basic arithmetic on vectors:

Create a vector using c() for "concatenate":

```
c(2,3,4)
```

```
## [1] 2 3 4
```

We can save vectors with new names to keep track of things:

```
eighties <- turnout$year[1:5]
eighties</pre>
```

```
## [1] 1980 1982 1984 1986 1988
```

We can also do basic arithmetic on vectors:

```
eighties + 10
```

```
## [1] 1990 1992 1994 1996 1998
```

• total votes / (VAP + overseas voters) × 100:

total votes / (VAP + overseas voters) × 100:

```
## [1] 52.0 40.2 52.5 36.1 49.7 35.9 54.0 38.0 47.5 34.8 ## [11] 49.3 35.8 54.5 55.7
```

total votes / (VAP + overseas voters) × 100:

```
VAPtr <- turnout$total /
    (turnout$VAP + turnout$overseas) * 100
VAPtr
```

```
## [1] 52.0 40.2 52.5 36.1 49.7 35.9 54.0 38.0 47.5 34.8
## [11] 49.3 35.8 54.5 55.7
```

· Add informative labels:

total votes / (VAP + overseas voters) × 100:

```
## [1] 52.0 40.2 52.5 36.1 49.7 35.9 54.0 38.0 47.5 34.8
## [11] 49.3 35.8 54.5 55.7
```

Add informative labels:
 names(VAPtr) <- turnout\$year</li>

```
VAPtr

## 1980 1982 1984 1986 1988 1990 1992 1994 1996 1998 2000

## 52.0 40.2 52.5 36.1 49.7 35.9 54.0 38.0 47.5 34.8 49.3

## 2002 2004 2008

## 35.8 54.5 55.7
```

total votes / VEP × 100:

### **VEP-based turnout**

• total votes / VEP  $\times$  100:

```
VEPtr <- turnout$total / turnout$VEP * 100
names(VEPtr) <- turnout$year
```

### **VEP-based turnout**

• total votes / VEP  $\times$  100:

```
VEPtr <- turnout$total / turnout$VEP * 100
names(VEPtr) <- turnout$year</pre>
```

Difference between VEP and VAP-based turnout rates:

### **VEP-based turnout**

total votes / VEP × 100:

```
VEPtr <- turnout$total / turnout$VEP * 100
names(VEPtr) <- turnout$year</pre>
```

Difference between VEP and VAP-based turnout rates:

```
diff <- VEPtr - VAPtr
names(diff) <- turnout$year
diff</pre>
```

```
## 1980 1982 1984 1986 1988 1990 1992 1994 1996 1998 2000
## 2.16 1.89 2.71 2.06 3.05 2.48 4.07 3.10 4.12 3.26 4.88
## 2002 2004 2008
## 3.68 5.55 5.88
```

## Percent change vs. percentage point change

Percentage-point change:

new turnout rate(%) — base turnout rate(%)

## Percent change vs. percentage point change

· Percentage-point change:

new turnout rate(
$$\%$$
) — base turnout rate( $\%$ )

· Percentage change:

$$\frac{\text{new turnout rate} - \text{base turnout rate}}{\text{base turnout rate}} \times 100$$

# Percent change vs. percentage point change

Percentage-point change:

VEPtr - VAPtr) / VAPtr \* 100

new turnout rate(
$$\%$$
) — base turnout rate( $\%$ )

· Percentage change:

$$\frac{\text{new turnout rate} - \text{base turnout rate}}{\text{base turnout rate}} \times 100$$

```
##
   1980
         1982 1984
                    1986
                         1988
                               1990
                                     1992 1994
                                                1996
   4.14
        4.70 5.16 5.72 6.13 6.90
                                    7.54 8.14 8.68
##
   1998 2000 2002 2004 2008
##
   9.36 9.89 10.28 10.18 10.56
##
```

## **Self-reported vs VAP & VEP turnout**

Comparison between VAP and ANES:

```
diffVAP <- turnout$ANES - VAPtr
summary(diffVAP)</pre>
```

```
## Min. 1st Qu. Median Mean 3rd Qu. Max.
## 11.1 18.2 20.6 20.3 22.4 26.2
```

## **Self-reported vs VAP & VEP turnout**

Comparison between VAP and ANES:

```
diffVAP <- turnout$ANES - VAPtr
summary(diffVAP)</pre>
```

```
## Min. 1st Qu. Median Mean 3rd Qu. Max.
## 11.1 18.2 20.6 20.3 22.4 26.2
```

· Comparison between VEP and ANES:

```
diffVEP <- turnout$ANES - VEPtr
summary(diffVEP)</pre>
```

```
## Min. 1st Qu. Median Mean 3rd Qu. Max.
## 8.58 15.27 16.89 16.84 18.53 22.49
```

· Elections in the data:

#### turnout\$year

```
## [1] 1980 1982 1984 1986 1988 1990 1992 1994 1996 1998
## [11] 2000 2002 2004 2008
```

· Elections in the data:

#### turnout\$year

```
## [1] 1980 1982 1984 1986 1988 1990 1992 1994 1996 1998
## [11] 2000 2002 2004 2008
```

• Presidential elections: odd entries of vector (1st, 3rd...) plus the last

· Elections in the data:

#### turnout\$year

```
## [1] 1980 1982 1984 1986 1988 1990 1992 1994 1996 1998
## [11] 2000 2002 2004 2008
```

• Presidential elections: odd entries of vector (1st, 3rd...) plus the last

```
pres <- c(1, 3, 5, 7, 9, 11, 13, 14)
mids <- c(2, 4, 6, 8, 10, 12)
```

· Elections in the data:

#### turnout\$year

```
## [1] 1980 1982 1984 1986 1988 1990 1992 1994 1996 1998
## [11] 2000 2002 2004 2008
```

· Presidential elections: odd entries of vector (1st, 3rd...) plus the last

```
pres <- c(1, 3, 5, 7, 9, 11, 13, 14)
mids <- c(2, 4, 6, 8, 10, 12)
```

#### turnout\$year[pres]

```
## [1] 1980 1984 1988 1992 1996 2000 2004 2008
```

· Elections in the data:

#### turnout\$year

```
## [1] 1980 1982 1984 1986 1988 1990 1992 1994 1996 1998
## [11] 2000 2002 2004 2008
```

• Presidential elections: odd entries of vector (1st, 3rd...) plus the last

```
pres <- c(1, 3, 5, 7, 9, 11, 13, 14)
mids <- c(2, 4, 6, 8, 10, 12)
```

#### turnout\$year[pres]

```
## [1] 1980 1984 1988 1992 1996 2000 2004 2008
```

#### turnout\$year[mids]

```
## [1] 1982 1986 1990 1994 1998 2002
```

```
pVEPtr <- VEPtr[pres]
names(pVEPtr) <- turnout$year[pres]
pVEPtr</pre>
```

```
## 1980 1984 1988 1992 1996 2000 2004 2008
## 54.2 55.2 52.8 58.1 51.7 54.2 60.1 61.6
```

```
pVEPtr <- VEPtr[pres]
names(pVEPtr) <- turnout$year[pres]
pVEPtr</pre>
```

```
## 1980 1984 1988 1992 1996 2000 2004 2008
## 54.2 55.2 52.8 58.1 51.7 54.2 60.1 61.6
```

· Midterm elections:

```
pVEPtr <- VEPtr[pres]
names(pVEPtr) <- turnout$year[pres]
pVEPtr</pre>
```

```
## 1980 1984 1988 1992 1996 2000 2004 2008
## 54.2 55.2 52.8 58.1 51.7 54.2 60.1 61.6
```

· Midterm elections:

```
mVEPtr <- VEPtr[mids]
names(mVEPtr) <- turnout$year[mids]
mVEPtr</pre>
```

```
## 1982 1986 1990 1994 1998 2002
## 42.1 38.1 38.4 41.1 38.1 39.5
```

• Mean or average of a set of numbers:

• Mean or average of a set of numbers:

$$mean = \frac{sum of the numbers}{how many numbers}$$

• Mean or average of a set of numbers:

$$\mathrm{mean} = \frac{\mathrm{sum\ of\ the\ numbers}}{\mathrm{how\ many\ numbers}}$$
 
$$\mathrm{mean}(x_1, x_2, x_3) =$$

· Mean or average of a set of numbers:

$$mean = \frac{sum of the numbers}{how many numbers}$$

$$mean(x_1, x_2, x_3) = \frac{x_1 + x_2 + x_3}{3}$$

· Mean or average of a set of numbers:

$$mean = \frac{sum of the numbers}{how many numbers}$$
 
$$mean(x_1, x_2, x_3) = \frac{x_1 + x_2 + x_3}{3}$$

Average difference between presidential and midterm elections:

#### mean(pVEPtr) - mean(mVEPtr)

· What to do next?

- · What to do next?
  - Create accounts!

- · What to do next?
  - Create accounts!
  - DataCamp assignments!

- · What to do next?
  - Create accounts!
  - DataCamp assignments!
  - Try loading the data from this lecture and implementing some of the commands.

- · What to do next?
  - Create accounts!
  - DataCamp assignments!
  - Try loading the data from this lecture and implementing some of the commands.
  - ▶ Toy around with Rmd file to see how it works.

- · What to do next?
  - Create accounts!
  - DataCamp assignments!
  - Try loading the data from this lecture and implementing some of the commands.
  - ▶ Toy around with Rmd file to see how it works.
- Next week: Causality.